Texas<br>Instruments

*DLP® LightCrafter™ Display 3010 EVM Gen2 User's Guide*

This user's guide presents an overview of the DLP® LightCrafter™ Display 3010 evaluation module (EVM) Gen2 and a general description of the main features and functions. It explains the first steps to get started, and shows a detailed description of on board LEDs, connectors and overall EVM assembly. It will give the user a successful start with their first DLP LightCrafter Display 3010 Gen2 evaluation module.

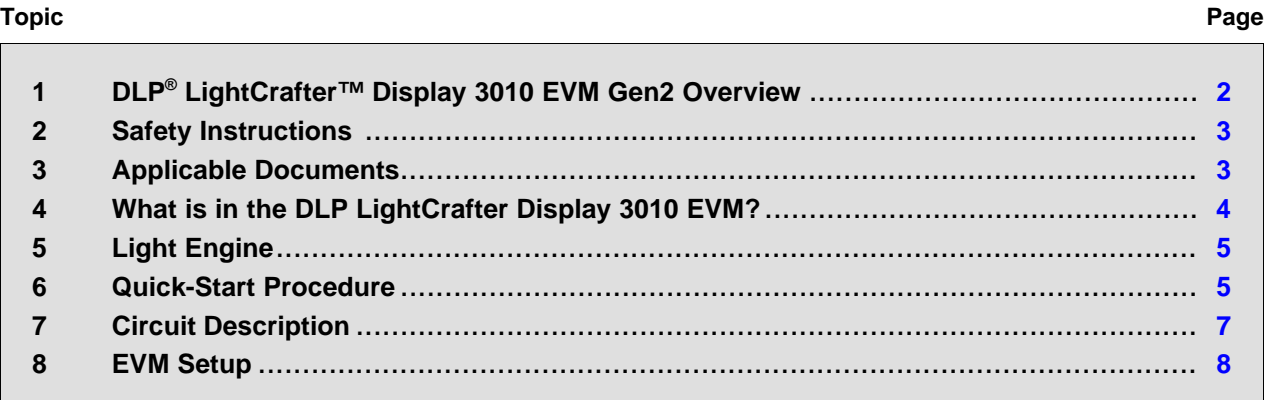

## **Trademarks**

LightCrafter, E2E are trademarks of Texas Instruments. DLP is a registered trademark of Texas Instruments. All other trademarks are the property of their respective owners.

# **1 DLP® LightCrafter™ Display 3010 EVM Gen2 Overview**

<span id="page-1-0"></span>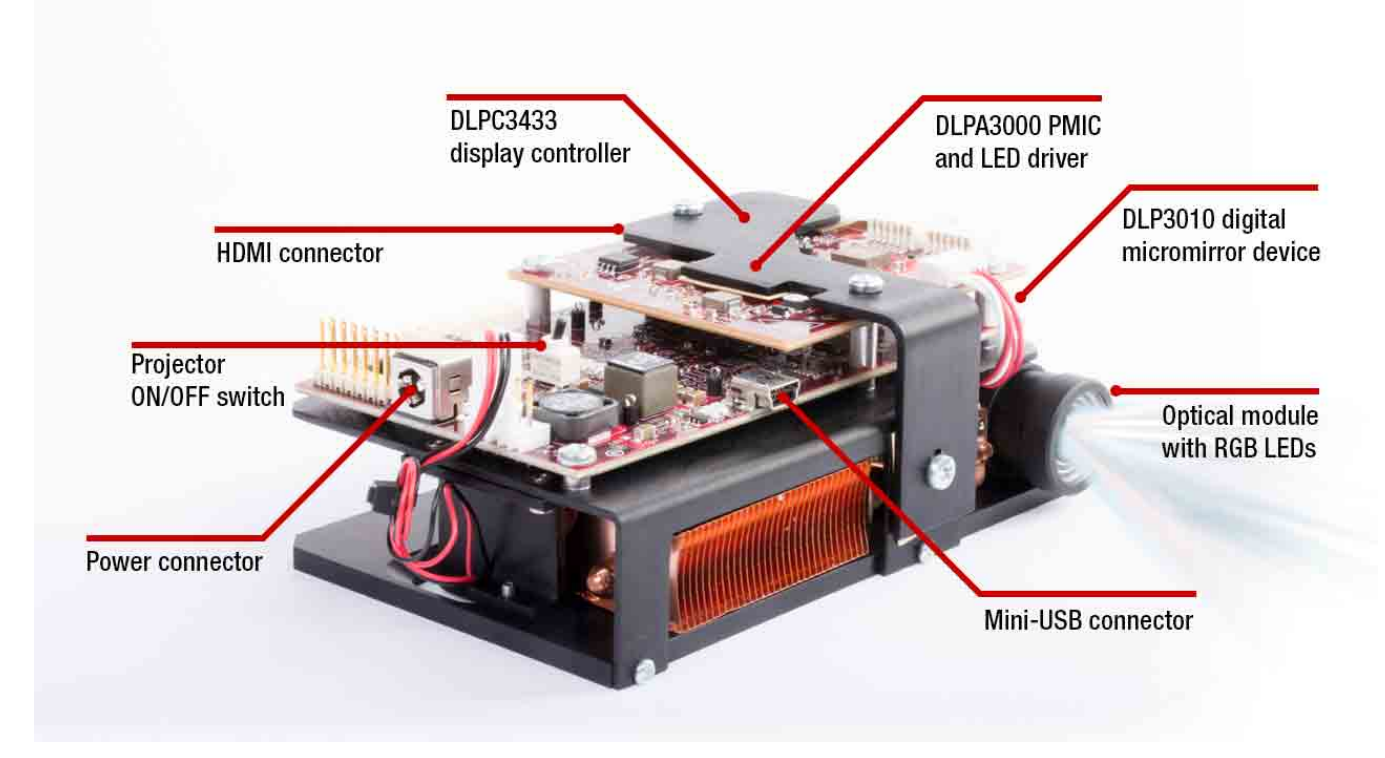

**Figure 1. DLP LightCrafter Display Complete EVM**

In addition to this document, the following documents shown in [Section](#page-2-1) 3 should be used.

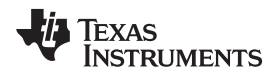

#### <span id="page-2-0"></span>**2 Safety Instructions**

## **CAUTION**

Caution hot surface. Contact may cause burns. Do not touch.

# **WARNING**

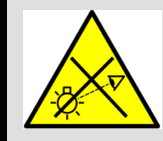

<u></u>

**Possible hazardous optical radiation emitted from this product. Do not stare at the operating lamp. May be harmful to the eye.**

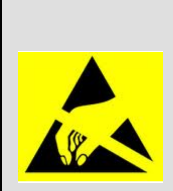

# **WARNING**

**Observe handling precautions. Electrostatic sensitive devices.**

# **WARNING**

**Always ensure both fans are running during operation to avoid overheating and ensure reliable operation.**

#### <span id="page-2-1"></span>**3 Applicable Documents**

The following documents are applicable to the DLP LightCrafter Display 3010 EVM and are available at TI.com ([www.ti.com\)](http://www.ti.com).

- DLP3010 (0.3 720p) digital micromirror device (DMD) data sheet ([DLPS051](http://www.ti.com/lit/pdf/DLPS051))
- DLPA3000 controller data sheet ([DLPS052](http://www.ti.com/lit/pdf/DLPS052))
- DLPC3433 controller data sheet [\(DLPS035](http://www.ti.com/lit/pdf/DLPS035))
- DLPC3433 Software Programmer's Guide ([DLPU020](http://www.ti.com/lit/pdf/DLPU020))
- DLP LightCrafter Display EVM GUI Tool User's Guide [\(DLPU021\)](http://www.ti.com/lit/pdf/DLPU021) If you need assistance, refer to the DLP Products and MEMS TI E2E™ [community](https://e2e.ti.com/support/dlp__mems_micro-electro-mechanical_systems/f/993) support forums.

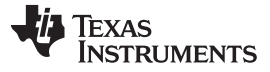

*What is in the DLP LightCrafter Display 3010 EVM?* [www.ti.com](http://www.ti.com)

# <span id="page-3-0"></span>**4 What is in the DLP LightCrafter Display 3010 EVM?**

The DLP LightCrafter Display module consists of three subsystems:

- Light engine includes the optics, red, green, and blue LEDs, and a  $1280 \times 720$  (720p) DMD capable of 300 lumens out-of-the-box.
- Driver board includes the DLP chipset comprised of DLPC3433 Controller and DLPA3000 PMIC/LED driver.
- System board includes MSP430, ITE HDMI receiver, USB-Serial Bridge controller and several connectors for external inputs (HDMI, USB, etc.)

<span id="page-3-3"></span><span id="page-3-2"></span><span id="page-3-1"></span>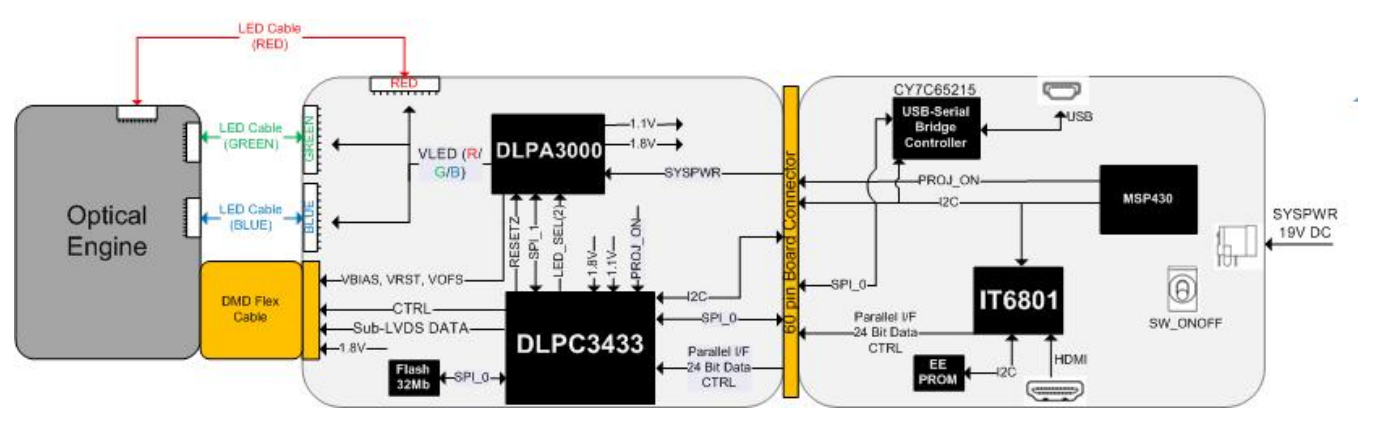

**Figure 2. DLP LightCrafter Display EVM Block Diagram**

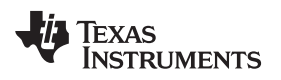

#### [www.ti.com](http://www.ti.com) *Light Engine*

# <span id="page-4-0"></span>**5 Light Engine**

The optical engine in the EVM is developed by eProtech and is production ready.

- The light engine consists of the following components:
- DLP3010 (0.3-inch 720p DMD)
- OSRAM red, green and blue LED
- <span id="page-4-2"></span>• This light engine interfaces with the EVM using DMD pin mapping **Option 1**. Please refer to the [DLPC3433](http://www.ti.com/lit/ds/symlink/dlpc3433.pdf) and DLPC3438 datasheet for more information about the DMD interface.

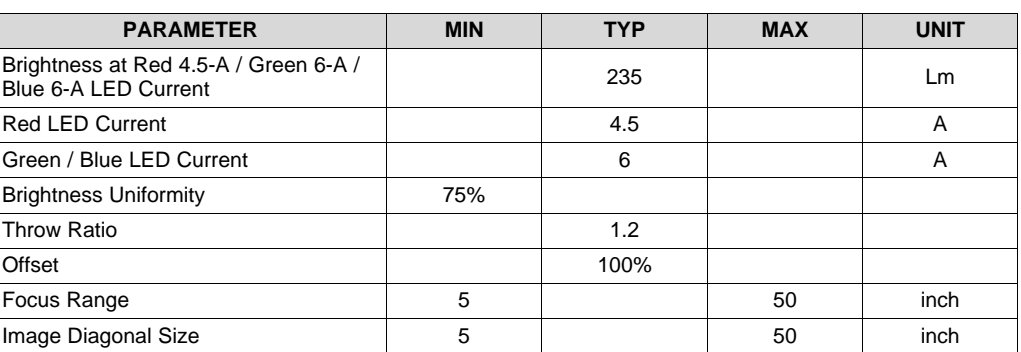

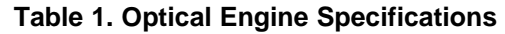

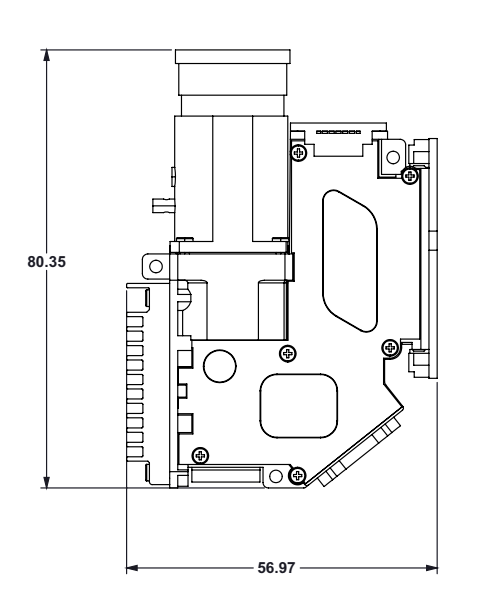

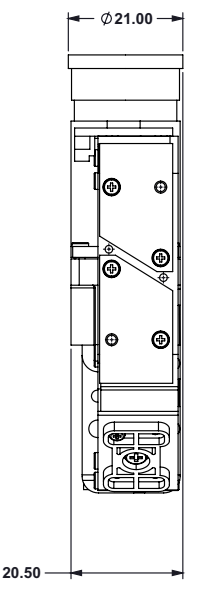

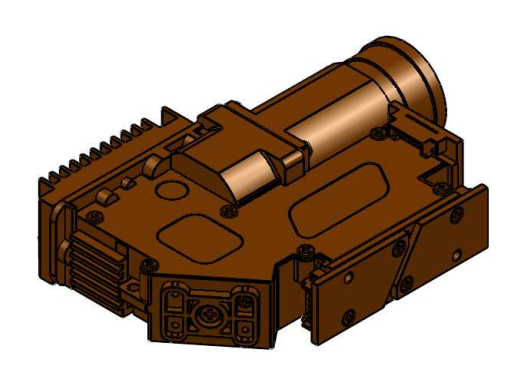

**Figure 3. Optical Engine**

# <span id="page-4-1"></span>**6 Quick-Start Procedure**

This quick-start assumes default conditions as shipped.

- 1. Power up the DLP LightCrafter™ Display 3010 EVM Gen2 by applying an external DC power supply (19 V DC, 4.75 A) to the J9 connector. **External Power Supply Requirements:**
	-
	- Nominal Output Voltage: 19 VDC
	- Minimum Output Current: 2.5 A; Max Output Current: 4.74 A
	- **Efficiency Level: VI**

NOTE: TI recommends using an external power supply that complies with applicable regional safety standards such as UL, CSA, VDE, CCC, PSE, etc.

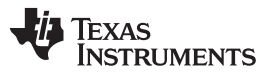

NOTE: The system is designed to operate also with an external 12-V DC power supply. The P5V\_VIN (D9) and P3P3V\_SB (D10) LED will turn on to indicate that 5-V and 3.3-V standby power is applied.

- 2. Move SW2 switch to the ON position to turn on the DLP LightCrafter Display 3010 EVM-G2. When the DLP LightCrafter Display 3010 EVM-G2 is turned on, the PROJ ON LED (D4) will turn on.
- 3. After the DLP LightCrafter Display 3010 EVM-G2 is turned on; the projector will default to displaying a DLP LightCrafter Display splash image.
- 4. The focus of the image can be adjusted manually on the optical engine.

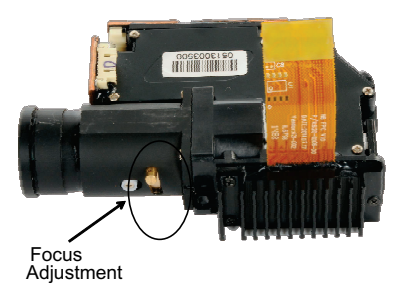

**Figure 4. Optical Engine with Focus Adjustment**

- 5. Connect the USB to the DLP LightCrafter™ Display 3010 EVM-G2 and open the latest GUI on your computer. If needed, connect an HDMI source to the EVM and communicate to the EVM via the GUI software.
- 6. When turning off the projector, turn off the SW2 switch prior to removing the power cable. Note: To avoid potential damage to the DMD, it is recommended to turn off the projector with the SW2 switch before disconnecting the power.

There are ten indicator LEDs on the DLP LightCrafter Display 3010 EVM, and they are defined in [Table](#page-5-0) 2:

<span id="page-5-0"></span>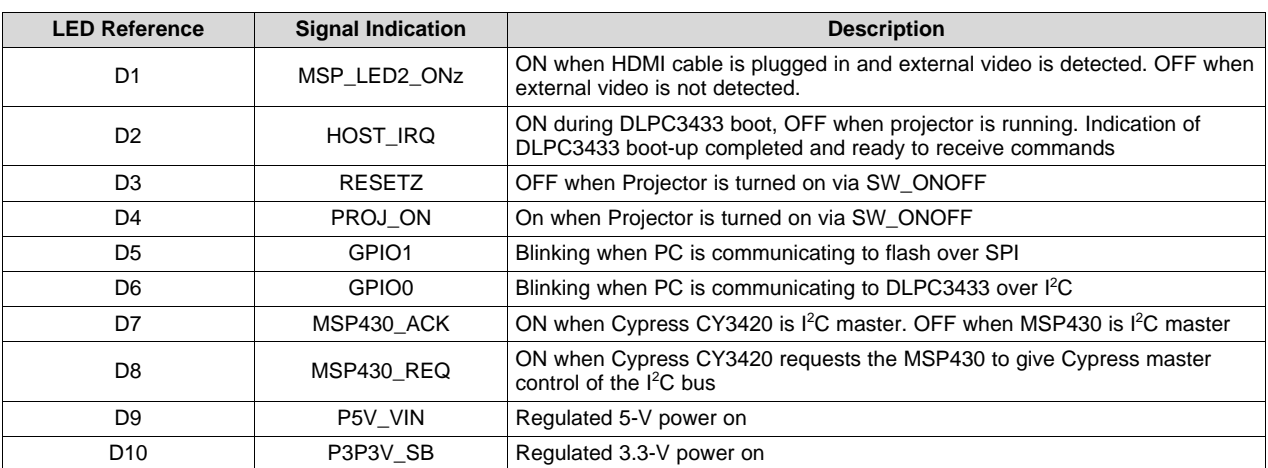

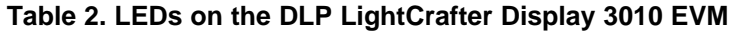

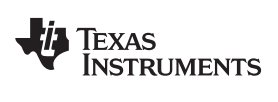

## <span id="page-6-0"></span>**7 Circuit Description**

# *7.1 Connectors and Switches on Main Board*

#### **Table 3. Installed Connectors on Main Board**

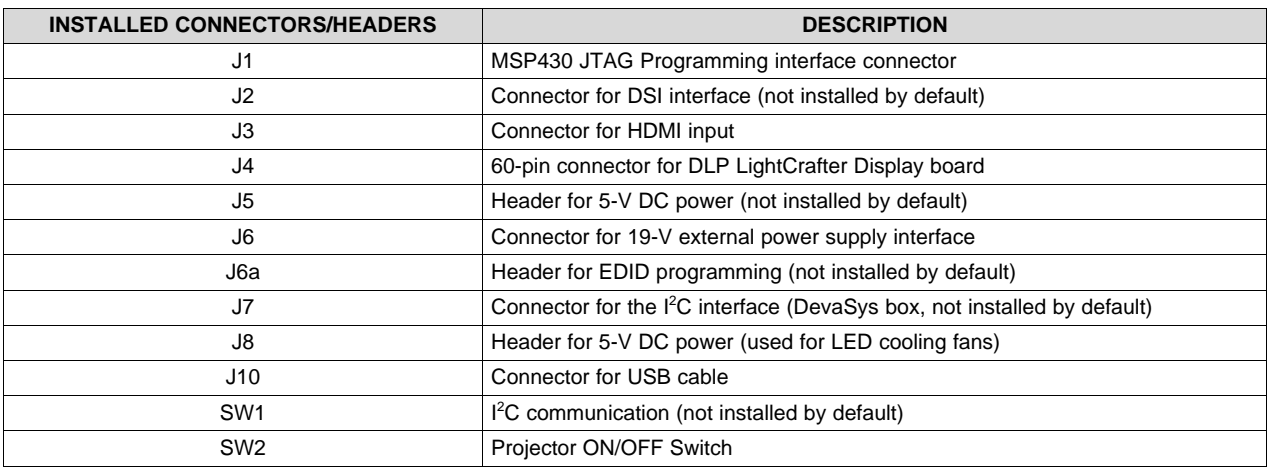

# *7.2 Connectors on DLP LightCrafter Display Board*

### **Table 4. Installed Connectors on the DLP LightCrafter Display Board**

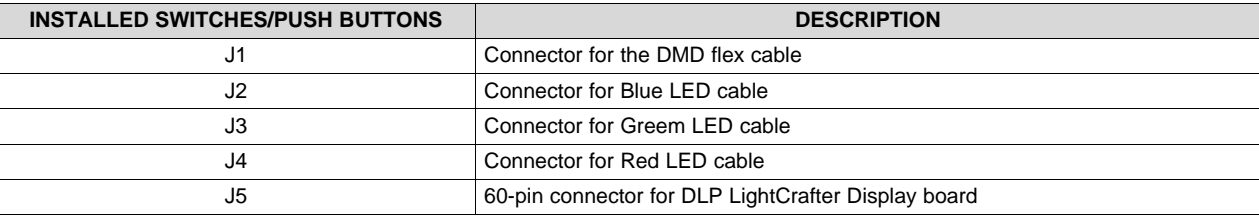

# <span id="page-7-0"></span>**8 EVM Setup**

The DLP LightCrafter Display 3010 EVM-G2 is composed of three parts:

- Main board
- DLP LightCrafter Display board
- Engine with LED connection and Flex cable

The main board contains the connector for the power supply, a USB connector to communicate to the DLP LightCrafter Display software, HDMI and the connector for the DLP LightCrafter Display board. The main board also contains a switch to turn on the projector in case the DLP LightCrafter Display board and the engine are connected. [Figure](#page-7-1) 5 shows the main connectors on the main board.

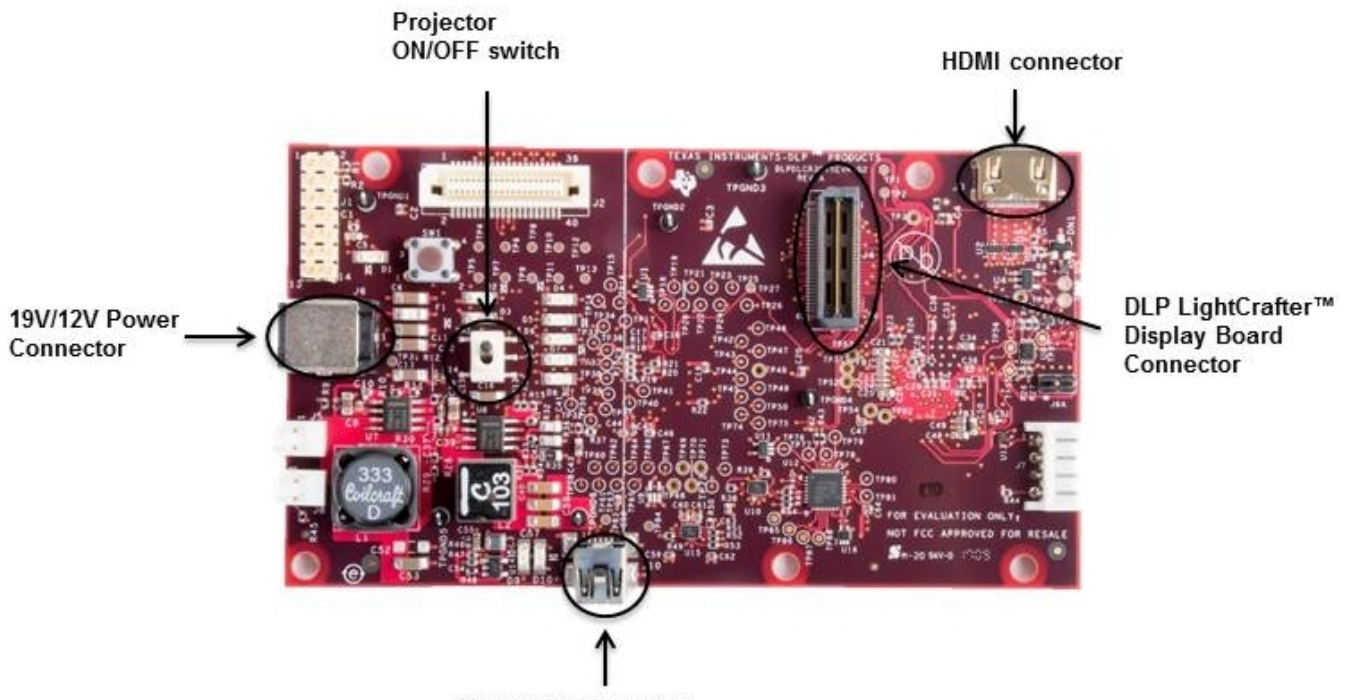

Mini-USB connector

<span id="page-7-1"></span>**Figure 5. DLP LightCrafter Display Main Board**

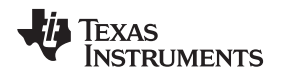

[www.ti.com](http://www.ti.com) *EVM Setup*

The DLP LightCrafter Display board contains the RGB LED connectors, the Flex cable connector, and the main board connector. To connect the main board to the DLP LightCrafter Display board, refer to [Figure](#page-8-0) 6. Note that the main board connector on the DLP LightCrafter Display board is on the bottom, while the LED and Flex cable connectors are on the top.

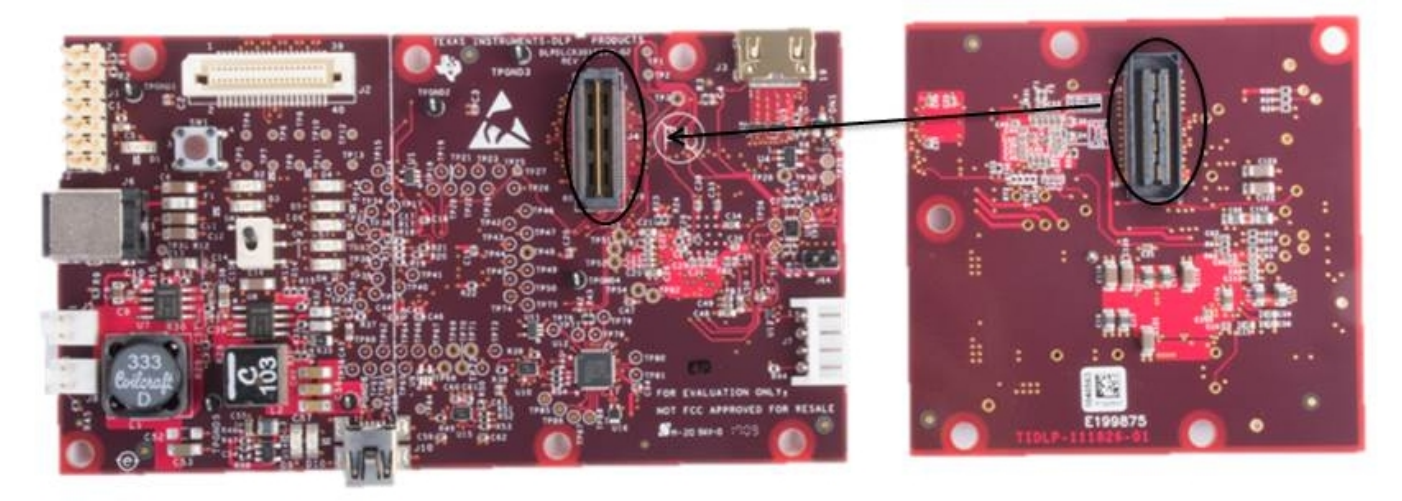

**Figure 6. Connection Main Board and DLP LightCrafter Display Board**

<span id="page-8-0"></span>[Figure](#page-8-1) 7 shows the display board and how it connects to the main board. The different connectors for each LED are named on the board as well as on the light engine.

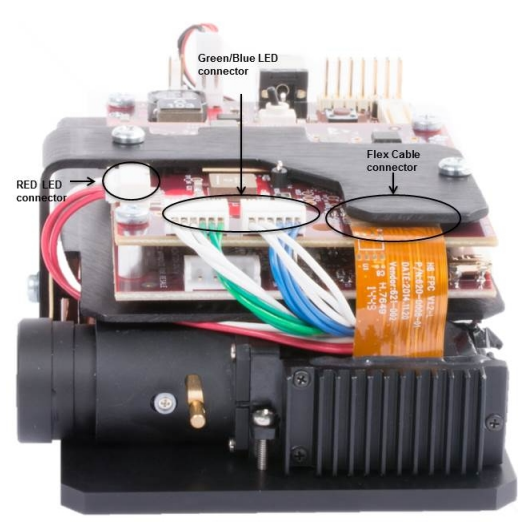

**Figure 7. DLP LightCrafter Display EVM**

<span id="page-8-1"></span>Ensure a good connection of the flex cable and LED cables to the DLP LightCrafter Display board before turning it on.

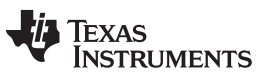

# **Revision History**

NOTE: Page numbers for previous revisions may differ from page numbers in the current version.

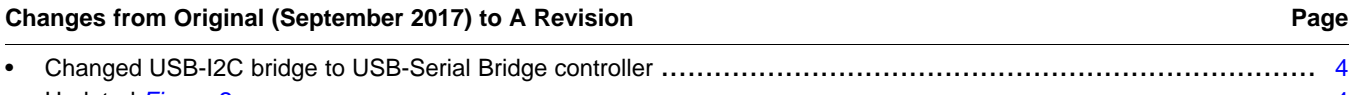

• Updated *[Figure](#page-3-2) 2*.......................................................................................................................... [4](#page-3-3) • Added pin mapping option description in *[Section](#page-4-0) 5* .................................................................................. [5](#page-4-2)

#### **IMPORTANT NOTICE AND DISCLAIMER**

TI PROVIDES TECHNICAL AND RELIABILITY DATA (INCLUDING DATASHEETS), DESIGN RESOURCES (INCLUDING REFERENCE DESIGNS), APPLICATION OR OTHER DESIGN ADVICE, WEB TOOLS, SAFETY INFORMATION, AND OTHER RESOURCES "AS IS" AND WITH ALL FAULTS, AND DISCLAIMS ALL WARRANTIES, EXPRESS AND IMPLIED, INCLUDING WITHOUT LIMITATION ANY IMPLIED WARRANTIES OF MERCHANTABILITY, FITNESS FOR A PARTICULAR PURPOSE OR NON-INFRINGEMENT OF THIRD PARTY INTELLECTUAL PROPERTY RIGHTS.

These resources are intended for skilled developers designing with TI products. You are solely responsible for (1) selecting the appropriate TI products for your application, (2) designing, validating and testing your application, and (3) ensuring your application meets applicable standards, and any other safety, security, or other requirements. These resources are subject to change without notice. TI grants you permission to use these resources only for development of an application that uses the TI products described in the resource. Other reproduction and display of these resources is prohibited. No license is granted to any other TI intellectual property right or to any third party intellectual property right. TI disclaims responsibility for, and you will fully indemnify TI and its representatives against, any claims, damages, costs, losses, and liabilities arising out of your use of these resources.

TI's products are provided subject to TI's Terms of Sale ([www.ti.com/legal/termsofsale.html\)](http://www.ti.com/legal/termsofsale.html) or other applicable terms available either on [ti.com](http://www.ti.com) or provided in conjunction with such TI products. TI's provision of these resources does not expand or otherwise alter TI's applicable warranties or warranty disclaimers for TI products.

> Mailing Address: Texas Instruments, Post Office Box 655303, Dallas, Texas 75265 Copyright © 2019, Texas Instruments Incorporated